# THE ESS WEBSITE - <u>https://eastjacksonschools.munisselfservice.com/</u>

## Accessing the Site

There are several ways to access the ESS website:

- Entering the URL directly into a browser's address bar
- Saving the site as one of a browser's Favorites or Bookmarks
- Accessing a Link from a MUNIS customer's homepage

Any of these actions will bring up the ESS main page.

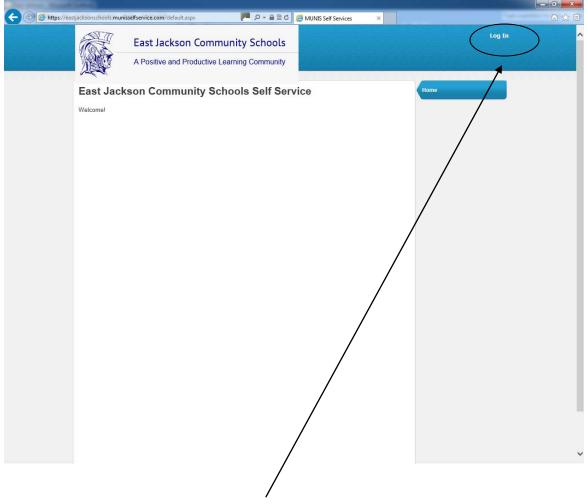

## Logging In

To Log in to the site, click the Log In link in the upper right-hand corner of the screen.

Enter a Username and password and click the Log In button.

ESS usernames are created using the first name and last name of the employee (example: Joseph Smith = 'josephsmith').

The initial password is set to the last four digits of the employee's Social Security Number.

|       | nisselfservice.com/login.aspx 🛛 🖉 🖉 - 🔒 🗟 🖒 🎉 MUNIS Self Services 🛛 🗶       |      |
|-------|-----------------------------------------------------------------------------|------|
|       | East Jackson Community Schools A Positive and Productive Learning Community | Home |
| Login |                                                                             | Home |
|       | User name<br>Password                                                       |      |
|       | Forgot your password? Log in                                                |      |
|       |                                                                             |      |
|       |                                                                             |      |
|       |                                                                             |      |
|       |                                                                             |      |
|       |                                                                             |      |
|       |                                                                             |      |
|       |                                                                             |      |
|       |                                                                             |      |

Click on Employee Self Service to expand the menu

| and the second second sec |                       | _ 0 <u>_ X</u> |
|----------------------------------------------------------------------------------------------------|-----------------------|----------------|
| 🗲 🕘 🧭 https://eastjacksonschools.munisselfservice.com/employees/default.aspx 🛛 🏴 🔎 🖌 🖴 🖒 🎉 MUNIS Self Services 🛛 🗙                                                                                                    | Core and              | ☆ 🕸            |
| East Jackson Community Schools A Positive and Productive Learning Community                                                                                                    | HERRINGTON, ERIN M 🔸  | ŕ              |
| Welcome to Employee Self Service                                                                                                    | Home                  |                |
| Announcements                                                                                                    | Employee Self Service |                |
|                                                                                                    | Certifications        |                |
| Personal information View profile                                                                                                    | Pay/Tax Information   |                |
| HERRINGTON, ERIN M<br>7680 MCCAIN ROAD                                                                                                    | Personal Information  |                |
| PARMA, MI 49269 Phone Email                                                                                                    | Time Off              |                |
| HOME PHONE: 517-531-3542 Home Email: erin.herrington@eastjacksonschools.org                                                                                                    |                       |                |
| Paychecks Show paycheck amounts                                                                                                    |                       |                |
| Year to date     Tools       Previous paychecks     Paycheck simulator       View last year's W2     Change your W4                                                                                                    |                       |                |
|                                                                                                    |                       |                |
|                                                                                                    |                       |                |
|                                                                                                    |                       |                |
|                                                                                                    |                       |                |
|                                                                                                    |                       |                |
|                                                                                                    |                       |                |
|                                                                                                    |                       |                |
|                                                                                                    |                       |                |
|                                                                                                    |                       | ~              |

# **ESS-Specific Pages**

## **Personal Information**

The Personal Information page displays your contact information, as well as dependent information and emergency contacts. A system administrator may restrict the ability to update information on this page. This restriction is established in Employee Self Service Administration.

The information found under Personal Information and Employee Profile is located in the Munis Employee Master program. When you change any of the information on these pages, the corresponding Employee Master record is updated.

| A ttps://east  | tiacksonschools. <b>munis</b> s  | selfservice.com/employees/Em | ployeeInfo/Pers 🏴 🔎 🗕 🗟 🖒       | MUNIS Self Services | ×                |                       | £ £ € |
|----------------|----------------------------------|------------------------------|---------------------------------|---------------------|------------------|-----------------------|-------|
| Condition (Con |                                  | East Jackson Co              | ctive Learning Community        |                     |                  | HERRINGTON, ERIN M 🔸  |       |
|                | Personal I                       | nformation                   |                                 |                     |                  | Home                  |       |
|                | Address / E-mail                 | change                       |                                 |                     |                  | Employee Self Service |       |
|                | Home Address                     | 7680 M<br>PARM/              | ICCAIN ROAD,<br>A, MI 49269     |                     |                  | Certifications        |       |
|                | E-mail                           | erin.he                      | rrington@eastjacksonschools.org |                     |                  | Pay/Tax Information   |       |
|                | Alternate E-mail                 |                              |                                 |                     |                  | Personal Information  |       |
|                | Telephone                        |                              |                                 | Add 1               | Felephone Number | Employee Profile      |       |
|                | Туре                             | Description                  | Number                          | Unlisted            |                  | Time Off              |       |
|                | PRIMARY                          | HOME PHONE                   | 517-531-3542@                   | No                  | Change           |                       |       |
|                | Dependents<br>No Dependent infor | mation to display.           |                                 |                     | Add Dependent    |                       |       |
|                | Emergency Contac                 |                              |                                 | Add E               | mergency Contact |                       |       |
|                | No Emergency Con                 | tact information to display. |                                 |                     |                  |                       |       |
|                |                                  |                              |                                 |                     |                  |                       |       |
|                |                                  |                              |                                 |                     |                  |                       |       |
|                |                                  |                              |                                 |                     |                  |                       |       |
|                |                                  |                              |                                 |                     |                  |                       |       |
|                |                                  |                              |                                 |                     |                  |                       |       |
|                |                                  |                              |                                 |                     |                  |                       | _     |
|                |                                  |                              |                                 |                     |                  |                       |       |
|                |                                  |                              |                                 |                     |                  |                       |       |
|                |                                  |                              |                                 |                     |                  |                       | ~     |

If changes are allowed, you can make changes to your mailing address and email address. You can also maintain your telephone numbers, dependents, and emergency contacts.

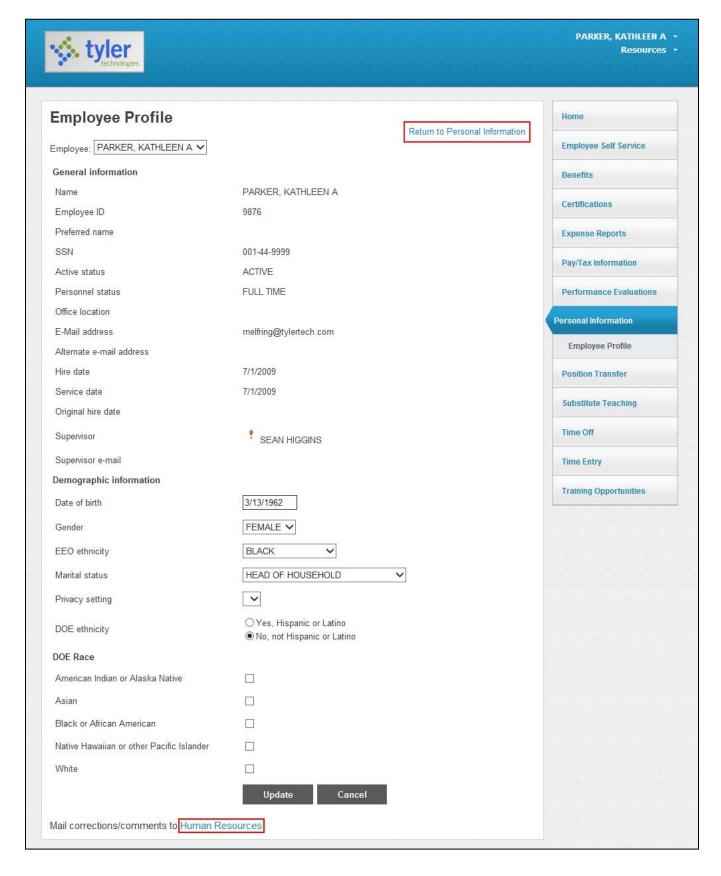

## Paychecks

The Paychecks section displays information for the most recent pay periods in which you received pay. In the tools section, options are available for simulating your paycheck and viewing W-2 and W-4 data. For more on these functions, refer to the <u>Pay/Tax Information</u> section of this document.

For security purposes, year-to-date and last-paycheck earnings do not display initially. Click **Show Paycheck Amounts** to show the dollar amount; click **Hide Paycheck Amounts** to hide the amount.

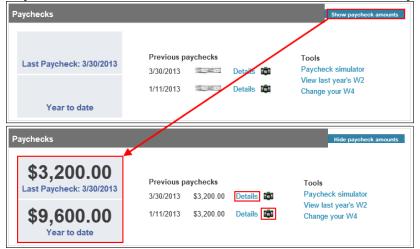

If your organization uses Tyler Content Manager for Munis, click the TCM button to view a check image.

Click the **Details** option for any check to display the Check Detail screen.

| tyler<br>technologies        |                     |         |                                                                                                    | LEVESQUE, CECILE C<br>Resources |
|------------------------------|---------------------|---------|----------------------------------------------------------------------------------------------------|---------------------------------|
| Check Detail                 |                     |         | Return to pay/tax information                                                                                                    | Home                            |
| LEVESQUE, CECILE             |                     |         | and the second second se | Employee Self Service           |
| Check Date                   | 1/11/2013           |         |                                                                                                    | Benefits                        |
| Pay Period                   | 12/31/2012 - 1/11/2 | 013     |                                                                                                    | Certifications                  |
| Check Number                 | 533                 |         |                                                                                                    |                                 |
| Check Status                 | Cleared             |         |                                                                                                    | Expense Reports                 |
| Gross Pay                    | \$3,200.00          |         |                                                                                                    | Pay/Tax Information             |
| Net Pay                      | \$2,819.45          |         |                                                                                                    | YTD Information                 |
| Pay Breakdown                |                     |         |                                                                                                    |                                 |
| Рау Туре                     | Hours               | Rate    | Amount                                                                                                    | W-2                             |
| HOURLY TM                    | 160.00              | \$20.00 | \$3,200.00                                                                                                    | 1099-R                          |
| Total                        |                     |         | \$3,200.00                                                                                                    | W-4                             |
|                              |                     |         |                                                                                                    | Paycheck Simulator              |
| Deductions<br>Deduction Type |                     |         | Amount                                                                                                    | Salary Notification             |
| FICA                         |                     |         | \$198.40                                                                                                    | Total Compensation              |
| MEDICARE                     |                     |         | \$46.40                                                                                                    | Direct Deposit                  |
| STATE TAX                    |                     |         | \$135.75                                                                                                    | Performance Evaluations         |
| DIRECT DEP                   |                     |         | \$2.819.45                                                                                                    |                                 |

## **Pay/Tax Information**

Pay/Tax Information provides current payroll and payroll history details. The payroll history is stored in the Munis Employee Pay History program.

If you are a supervisor, you can view information for any employees who report to you by selecting a name from the Employee list.

| 🔆 tyl                       | <b>er</b><br>Innologies                   |         |            |            |         |     | PARKER, KATHLEEN A        |  |
|-----------------------------|-------------------------------------------|---------|------------|------------|---------|-----|---------------------------|--|
| Employee: PAR               | Information                               |         |            |            |         | Hon | ne<br>Dloyee Self Service |  |
| Showing pay c<br>Check Date | hecks for the last 6 months<br>Pay Period | Status  | Gross Pay  | Net Pay    |         | Ben | efits                     |  |
| 3/30/2013                   | 3/26/2013 - 3/29/2013                     | Cleared | \$3,200.00 | \$2,801.45 | Details | Cer | tifications               |  |

When you click **Details**, the program displays the Check Detail screen, which contains the pay advice information for the check. You cannot modify pay or tax information; it is display only.

| tyler<br>technologies  |                     |         |                               | LEVESQUE, CECILE C<br>Resources |
|------------------------|---------------------|---------|-------------------------------|---------------------------------|
| Check Detail           |                     |         | Return to pay/tax information | Home                            |
| LEVESQUE, CECILE       |                     |         |                               | Employee Self Service           |
| Overview<br>Check Date | 1/11/2013           |         |                               | Benefits                        |
| Pay Period             | 12/31/2012 - 1/11/2 | 013     |                               | Certifications                  |
| Check Number           | 533                 |         |                               |                                 |
| Check Status           | Cleared             |         |                               | Expense Reports                 |
| Gross Pay              | \$3,200.00          |         |                               | Pay/Tax Information             |
| Net Pay                | \$2,819.45          |         |                               | YTD Information                 |
| Pay Breakdown          |                     |         |                               |                                 |
| Рау Туре               | Hours               | Rate    | Amount                        | W-2                             |
| HOURLY TM              | 160.00              | \$20.00 | \$3,200.00                    | 1099-R                          |
| Total                  |                     |         | \$3,200.00                    | W-4                             |
| Deductions             |                     |         |                               | Paycheck Simulator              |
| Deduction Type         |                     |         | Amount                        | Salary Notification             |
| FICA                   |                     |         | \$198.40                      | Total Compensation              |

### **YTD Information**

The Year-to-Date Information page contains a cumulative view of payroll figures for a specific year.

|                                |              | PARKER, KATHLEEN A<br>Resources |
|--------------------------------|--------------|---------------------------------|
| Year-to-Date Informati         | on           | Home                            |
| Employee: PARKER, KATHLEEN A 🗸 | Year: 2013 V | Employee Self Service           |
| Overview                       |              | Benefits                        |
| Gross YTD Earnings             | \$9,600.00   |                                 |
| Earnings                       |              | Certifications                  |
| IOURLY TM                      | \$9,600.00   | Expense Reports                 |
| Deductions                     |              | Pay/Tax Information             |
| FICA                           | \$595.20     |                                 |
| MEDICARE                       | \$139.20     | YTD Information                 |
| DELTA DENT                     | \$18.00      | W-2                             |
| STATE TAX                      | \$407.25     | 1099-R                          |
| DIRECT DEP N                   | \$8 440 35   |                                 |

#### W-2 and 1099-R

The W-2 and 1099-R pages display information regarding federal and state taxes and withholdings, which is available in the Munis W-2 and 1099-R programs. To view details for a different year, select the year from the Year list.

|                                    |             |            | PARKER, KATHLEEN /<br>Resource |
|------------------------------------|-------------|------------|--------------------------------|
| W-2 Information                    |             |            | Home                           |
| Employee: LEVESQUE, CECILE 🗸 Year: | 2012 - 1 🗸  |            | Employee Self Service          |
| CECILE LEVESQUE                    |             |            | Benefits                       |
| YEAR: 2012                         |             |            | Certifications                 |
| PORTLAND, ME 04103                 |             |            | Expense Reports                |
| RETIREMENT                         |             |            | CAPENSE REPORTS                |
| 3RD PARTY SICK                     |             |            | Pay/Tax Information            |
| STATUTORY EMPLOYEE                 |             |            | YTD Information                |
| Wages and Tax                      |             |            | W-2                            |
|                                    | GROSS       | TAX        |                                |
| FIT                                | \$14,400.00 | \$1,197.96 | 1099-R                         |
| FICA                               | \$14,400.00 | \$892.80   | W-4                            |
| MEDICARE                           | \$14,400.00 | \$208.80   | Paycheck Simulator             |
| SIT - ME                           | \$14,400.00 | \$476.04   | Salary Notification            |
|                                    |             |            | Total Compensation             |
| DEP CARE                           |             | \$0.00     |                                |
| SOCIAL SECURITY TIPS               |             | \$0.00     | Direct Deposit                 |
| ALLOCATED TIPS                     |             | \$0.00     | Performance Evaluations        |
| NONQUAL                            |             | \$0_00     |                                |
| Box 12                             |             |            | Personal Information           |
| D 401K DEFER                       |             | \$0.60     | Position Transfer              |
| Box 14                             |             |            | Substitute Teaching            |
| 14V DD                             |             | \$22.00    |                                |
|                                    |             |            | Time Off                       |

#### W-4

The W-4 page displays information related to your W-4.

| tyler             | gies           |                 | HILL, DELINA /<br>Resources |
|-------------------|----------------|-----------------|-----------------------------|
| W-4 Inform        | ation          | Edit W-4 Values | Home                        |
| HILL, DELINA      |                |                 | Employee Self Service       |
| FEDERAL           |                |                 | Benefits                    |
| Marital Status    | SINGLE         |                 | Certifications              |
| Exemptions        | 0              |                 | Ceruncations                |
| Additional Amount | t \$0.00000000 |                 | Expense Reports             |
| MAINE             |                |                 | Pay/Tax Information         |
| Marital Status S  | INGLE          |                 | YTD Information             |
| Exemptions 0      |                |                 |                             |
|                   |                |                 | W-2                         |

### To Make Changes Your W-4

To update your W-4 Information:

1. Click Edit W-4 Values.

The program displays the Edit W-4 screen.

| 🔆 tyle         | er al a a a a a a a a a a a a a a a a a a                                                              | HILL, DELINA A +<br>Resources + |
|----------------|----------------------------------------------------------------------------------------------------|---------------------------------|
| Edit W-4       |                                                                                                    | Home                            |
| HILL, DELINA   |                                                                                                    | Employee Self Service           |
| FEDERAL        |                                                                                                    | Benefits                        |
| Marital Status | SINGLE<br>If you are married but would like to withhold<br>at the higher single rate, select "Single". | Certifications                  |
| Exemptions     | 0                                                                                                    | Expense Reports                 |
| Additional Amo | unt (\$) 0.00000000C                                                                                   | Pay/Tax Information             |
| MAINE          |                                                                                                    | W-2                             |
| Marital Status | SINGLE 🗸                                                                                               | 1099-R                          |
| Exemptions     | 0                                                                                                    | W-4                             |
| Under pena     | alties of perjury, I declare that I have examined these changes, and to                                | Paycheck Simulator              |
|                | my knowledge and belief, verify they are correct and complete.                                         | Salary Notification             |
| Continue       | Reset Cancel                                                                                           | Total Compensation              |

2. Enter the revised data.

| tyler<br>technologies                                                                                                    | HILL, DELINA A *<br>Resources *                                 |
|----------------------------------------------------------------------------------------------------|-----------------------------------------------------------------|
| Edit W-4                                                                                                    | Home                                                            |
| HILL, DELINA                                                                                                    | Employee Self Service Benefits                                  |
| Under penalties of perjury, I declare that I have examined these changes, and to the best of my knowledge and belief, verify they are correct and complete. | Paycheck Simulator<br>Salary Notification<br>Total Compensation |

3. Verify that the information is correct by selecting the acknowledgement check box and then click **Continue**.

|                                        | gies                             | HILL, DELINA<br>Resour |
|----------------------------------------|----------------------------------|------------------------|
| Edit W-4                               |                                  | Ноте                   |
| FEDERAL                                |                                  | Employee Self Service  |
| Marital Status                         | FILING<br>STATUS "A"             | Benefits               |
| Exemptions                             | 0                                |                        |
| Additional Amoun                       | t 0.000000000                    | Certifications         |
| MAINE                                  |                                  | Expense Reports        |
| Marital Status                         | INGLE                            | Pay/Tax Information    |
| Exemptions 0                           |                                  | YTD Information        |
| Under penalties                        |                                  | W-2                    |
| these changes, and<br>my knowledge and | to the best of<br>belief, verify | 1099-R                 |
| they are correct and                   | complete.                        | W-4                    |
| Submit                                 | Cancel                           | Paycheck Simulator     |

The program displays a review screen.

4. Review your data to ensure its accuracy and click **Submit**. The program displays a confirmation page.

| tyler                            | gies                                                  |                                                                                         | HILL, DELINA A -<br>Resources - |
|----------------------------------|-------------------------------------------------------|-----------------------------------------------------------------------------------------|---------------------------------|
| Edit W-4                         |                                                       |                                                                                         | Home                            |
| Your W-4 chang<br>You may wish t | ges were submitted for a<br>o print this page for you | pproval. You should receive a confirmation email shortly.<br>r records. Return to W-4 🚳 | Employee Self Service           |
| FEDERAL                          | ,                                                     |                                                                                         | Benefits                        |
| Marital Status                   | FILING STATUS                                         |                                                                                         | Certifications                  |
| Exemptions                       | 1                                                     |                                                                                         | Expense Reports                 |
| Additional Amount                | t 200.000000000                                       |                                                                                         |                                 |
| MAINE                            |                                                       |                                                                                         | Pay/Tax Information             |
| Marital Status S                 | INGLE NO                                              |                                                                                         | YTD Information                 |
| E                                | XEMPTIONS                                             |                                                                                         | W-2                             |
| Exemptions 0                     |                                                       |                                                                                         | 1099 R                          |

#### **Paycheck Simulator**

The Paycheck Simulator simulates adjustments to your pay, tax, or deductions to demonstrate how the changes would affect your total pay. It does not permanently alter your pay records.

| Payc                | heck Simu                | lato    | or                       |        |             |         |            |                     | Home                  |
|---------------------|--------------------------|---------|--------------------------|--------|-------------|---------|------------|---------------------|-----------------------|
| <sup>p</sup> ay cyc | :le: 1 • Switchir        | ng dedi | uction cycles will reset | the en | ntire page. |         |            |                     | Employee Self Service |
| Pay De<br>Job       | tails<br>Job Description | Pay     | Pay Description          | H      | lours       | Rate    | Percentage | Amount              | Benefits              |
| EEP1                | EXTENDED<br>EMPLOYMENT   | 203     | EEP1                     | 4      | 10.00       | 0.0000  | 0.00       | 0.00                | Certifications        |
| FAC3                |                          | 101     | HOURLY TIME              | 16     | 50.00       | 20.0000 | 0.00       | 3200.00             | Expense Reports       |
|                     |                          |         |                          |        |             |         |            |                     | Pay/Tax Information   |
|                     | Marital                  |         |                          | E      | Exemptions  |         |            |                     | YTD Information       |
| Federal             | Tax                      |         |                          |        |             | 0       |            |                     | W-2                   |
| State Ta            | ax SINGLE                |         |                          | •      |             | 0       |            |                     | 1099-R                |
| Local Ta            | ax                       |         |                          | •      |             | 0       |            |                     | W-4                   |
| Deduc               | tion Details             |         |                          |        |             |         |            |                     | Paycheck Simulator    |
| Description Amount  |                          |         |                          |        |             |         |            | Salary Notification |                       |
| DELTA               | DENTAL                   |         |                          |        |             |         | 230.77     |                     | Total Compensation    |

To simulate changes to your paycheck:

- 5. Select the pay cycle for which you are simulating a change, then enter the pay, tax, or deduction changes.
- 6. Click Calculate.

The program displays the new adjusted amounts.

| 🔆 tyle              | ogies       |                    |                        | Resource     |
|---------------------|-------------|--------------------|------------------------|--------------|
|                     |             |                    | Home                   |              |
| Paycheck Simulation |             |                    |                        |              |
| This is an estima   | tion of you | r pay based on the | have entered. Employee | Self Service |
|                     | Current     | Simulation         | Benefits               |              |
| Gross Pay           | 3200.00     | 3200.00            | Denents                |              |
| Federal Tax         | 0.00        | 0.00               | Certificati            | ions         |
| State Tax           | 135.75      | 135.75             |                        |              |
| Local Tax           | 0.00        | 0.00               | Expense                | Reports      |
| FICA                | 198.40      | 198.40             | Pay/Tax Info           | ormation     |
| Medicare            | 46.40       | 46.40              |                        |              |
| Other Deductions    | 230.77      | 230.77             | YTD Info               | ormation     |
| Net Pay             | 2588.68     | 2588.68            | W-2                    |              |
|                     |             | ırn                |                        |              |

7. Click **Return** to return to the Paycheck Simulator.

#### **Direct Deposit**

The Direct Deposit page provides the details for your direct deposit accounts. All changes will be made using the ESS Direct Deposit page.

| tyler<br>technologies                                     |                                         |                     |            |                     |               | LEVESQUE, CECILE C<br>Resources |
|-----------------------------------------------------------|-----------------------------------------|---------------------|------------|---------------------|---------------|---------------------------------|
| Direct Deposit A                                          | Accounts                                |                     |            |                     |               | Home                            |
| The primary account is use<br>accounts.                   | ed for funds that are n                 | ot disbursed to sec | ondary per | centage-based or ar | mount-based   | Employee Self Service           |
| Primary account                                           |                                         |                     |            |                     |               | Benefits                        |
| Bank                                                      | Account type                            | Account number      | Prenote    | Percentage          |               | Certifications                  |
| BANK OF AMERICA                                           | Checking                                | 44455666            | Yes        | 100% Ch             | ange   Delete | Expense Reports                 |
| Percentage-based accounts                                 | 3                                       |                     |            | Add a percentage-   | based account | Pay/Tax Information             |
| You have no percentage-based accounts for direct deposit. |                                         |                     |            |                     |               | YTD Information                 |
|                                                           |                                         |                     |            |                     |               | W-2                             |
| Amount-based accounts                                     | 1099-R                                  |                     |            |                     |               |                                 |
| You have no amount-based ac                               | counts for direct deposit               | L                   |            |                     |               | W-4                             |
| By selecting this check bo                                | x, you are verifying the c              | hanges.             |            |                     |               | Paycheck Simulator              |
| Submit changes                                            | , , , , , , , , , , , , , , , , , , , , |                     |            |                     |               | Salary Notification             |
|                                                           |                                         |                     |            |                     |               |                                 |

To modify your direct deposit information:

8. Click the **Change** option for the account. The program displays a Change box.

| Edit           | DIRECT DEPOSIT NET          |   |
|----------------|-----------------------------|---|
| Bank name      | BANK OF AMERICA - 061477986 | • |
| Account type   | Checking -                  |   |
| Account number | 44455666                    |   |
| Percentage     | 100                         |   |
|                | OK Cancel                   |   |
|                |                             |   |

9. Update the information and click **OK**.

- To deposit amounts to more than one account:
- 10. Click the **Add a Percentage-Based Account** option. The program displays the Add a New Account box.

| Å              | Add a new account           |
|----------------|-----------------------------|
| Bank name      | BANK OF AMERICA - 111000025 |
| Account type   | Checking                    |
| Account number | 66666666                    |
| Percentage     | 50                          |
|                | OK Cancel                   |

11. Enter the new account details, establish the percentage of the total deposit to be allotted to this account, and click **OK**.

The program accepts the new account and adjusts the percentage to the existing account so that the total deposit amount remains at 100%.

| tyler<br>technologies                |                            |                     |            |               |                        | LEVESQUE, CECILE<br>Resource            |
|--------------------------------------|----------------------------|---------------------|------------|---------------|------------------------|-----------------------------------------|
| Direct Deposit A                     | Accounts                   |                     |            |               | der et derge bereck fo | Home                                    |
| The primary account is use accounts. | ed for funds that are no   | ot disbursed to sec | ondary per | centage-based | or amount-based        | Employee Self Service                   |
| Primary account                      |                            |                     |            |               |                        | Benefits                                |
| Bank                                 | Account type               | Account number      | Prenote    | Percentage    |                        | Certifications                          |
| BANK OF AMERICA                      | Checking                   | 44455666            | Yes        | 50%           | Change   Delete        | Expense Reports                         |
| Percentage-based accounts            | 5                          |                     |            |               |                        | Pay/Tax Information                     |
| Bank                                 | Account type               | Account number      | Prenote    | Percentage    |                        | YTD Information                         |
| BANK OF AMERICA                      | Checking                   | 66666666            | Yes        | 50%           | Change   Delete        | W-2                                     |
|                                      |                            |                     |            |               |                        | 1099-R                                  |
| Amount-based accounts                |                            |                     |            |               |                        | W-4                                     |
| You have no amount-based ac          | counts for direct deposit  | 2                   |            |               |                        | Paycheck Simulator                      |
| By selecting this check bo           | x, you are verifying the c | hanges.             |            |               |                        | Salary Notification                     |
| Submit changes                       |                            |                     |            |               |                        | Total Compensation                      |
|                                      |                            |                     |            |               |                        | (11) (11) (11) (11) (11) (11) (11) (11) |

#### MSS-Employee Self Service Guide

To verify the changes to your direct deposit account details, select the change-verification check box. The label for this check box is user defined and is assigned by your organization. As a result, the text for this check box varies.

When you click **Submit Changes**, the program submits the changes to your Human Resources department for approval. Once they are approved, the changes are effective to the next payroll cycle. (**Note**: If your organization uses the prenote process for verifying direct deposit transactions, the change may be delayed until the prenote test is complete.)

|                                  |                                |                        |         |            | LEVESQUE, CECILE (<br>Resource: |
|----------------------------------|--------------------------------|------------------------|---------|------------|---------------------------------|
| Direct Deposit Acc               | counts                         |                        |         |            | Home                            |
| 🗹 Your new direct deposit inform | nation has been successfully : | submitted for approval | . ©     |            | Employee Self Service           |
| Primary account                  |                                |                        |         |            | Benefits                        |
| Bank                             | Account type                   | Account number         | Prenote | Percentage | Certifications                  |
| BANK OF AMERICA                  | Savings                        | 44455666               | Yes     | 100%       | Expense Reports                 |
|                                  |                                |                        |         |            | Pay/Tax Information             |
| Percentage-based accounts        | P. S. Mar Mar Mar              |                        |         |            | YTD Information                 |
| /ou have no percentage-based acc | counts for direct deposit.     |                        |         |            | W-2                             |
|                                  |                                |                        |         |            | 1099-R                          |
| Amount-based accounts            |                                |                        |         |            | W-4                             |
| You have no amount-based accour  | its for direct deposit.        |                        |         |            | Paycheck Simulator              |
|                                  |                                |                        |         |            | Salary Notification             |

## You cannot make additional changes until these changes have been approved.

|                                  |                                   |                       |           |            | LEVESQUE, CECILE (<br>Resource: |
|----------------------------------|-----------------------------------|-----------------------|-----------|------------|---------------------------------|
| Direct Deposit Ac                | counts                            |                       |           |            | Home                            |
| This direct deposit configuratio | n is awaiting approval. No change | es can be made at thi | s time. 🚳 |            | Employee Self Service           |
| Primary account                  |                                   |                       |           |            | Benefits                        |
| Bank                             | Account type                      | Account number        | Prenote   | Percentage | Certifications                  |
| BANK OF AMERICA                  | Savings                           | 44455666              | Yes       | 100%       | Expense Reports                 |
|                                  |                                   |                       |           |            | Pay/Tax Information             |
| Percentage-based accounts        |                                   |                       |           |            | YTD Information                 |
| You have no percentage-based acc | ounts for direct deposit.         |                       |           |            | W-2                             |
| Amount-based accounts            |                                   |                       |           |            | 1099-R                          |
| You have no amount-based accoun  | ts for direct deposit.            |                       |           |            | W-4                             |
|                                  |                                   |                       |           |            |                                 |

## **Time Off**

Time Off provides accrual information.

| Maximum<br>Allowed     Earned     Projected<br>Earned*<br>through 10/9/2013     Taken     To Be<br>Taken     Currently<br>Available     Projected<br>Available*<br>through 10/9/2013     Benefits       VACATION (H)     80.00     64.00     64.00     0.00     32.00     32.00     32.00 | Time Off     |       |        |         |       |       |       |            | Home                  |
|----------------------------------------------------------------------------------------------------|--------------|-------|--------|---------|-------|-------|-------|------------|-----------------------|
| Maximum<br>Allowed     Earned<br>through 10/9/2013     Taken<br>Taken     To be<br>Taken     Currently<br>Available<br>through 10/9/2013     Benefits       VACATION (H)     80.00     64.00     64.00     0.00     32.00     32.00     32.00                                             | ACCOUNTIII   |       |        |         |       |       |       |            | Employee Self Service |
| ACATION (n) 00.00 04.00 04.00 0.00 32.00 32.00 32.00                                                                                                    |              |       | Earned | Earned* | Taken |       |       | Available* | Benefits              |
|                                                                                                    | VACATION (H) | 80.00 | 64.00  | 64.00   | 0.00  | 32.00 | 32.00 | 32.00      | Certifications        |
| Expense Reports                                                                                                    | SICK (H)     | 80.00 | 24.00  | 24.00   | 0.00  | 0.00  | 24.00 | 24.00      | Expense Reports       |
|                                                                                                    | PERSONAL (H) | 24.00 | 24.00  | 24.00   | 18.00 | 0.00  | 6.00  | 6.00       | Pay/Tax Information   |

When you select Time Off, the page displays a list of your accrual information. Click the text of any accrual type to display the Earned/Used History page. The page displays history for that accrual type. Click **Calendar View** to view the earned/used history in a calendar format.

| <b>Sector</b>         |            |         |         |                                       | LEVESQUE, CECILE C -<br>Resources - |
|-----------------------|------------|---------|---------|---------------------------------------|-------------------------------------|
| Earned/Used I         | History    |         |         |                                       | Home                                |
| LEVESQUE, CECILE Yea  | ar: 2011 🗸 |         |         | Return to previous view Calendar view | Employee Self Service               |
| ACCOUNTIII: PERSONAL  | Time       |         |         |                                       | Benefits                            |
| Pay Period            | Earned     | Used    | Balance |                                       |                                     |
| 1/1/2011 - 12/31/2011 | 0.0000     | 18.0000 | 6.0000  |                                       | Certifications                      |
|                       |            |         |         |                                       | Expense Reports                     |